# 重要安全信息:

在使用本手册之前,阅读和了解本产品的所有相关安全信息十分重要。请参阅本产品随附 的《安全与保修指南》以获取最新的安全信息。阅读和了解这些安全信息有助于减少造成 人身伤害或损坏产品的风险。

Lenovo K80 系列

使用指南

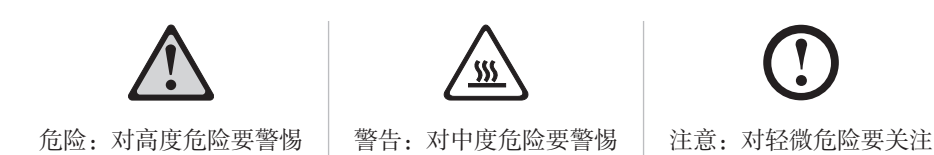

# 第一章:硬件使用说明

## **1.1** 顶视图

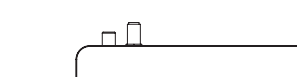

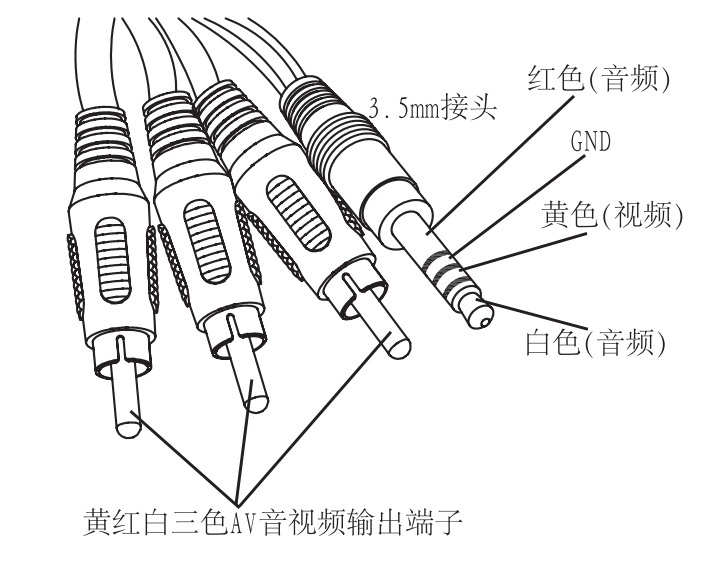

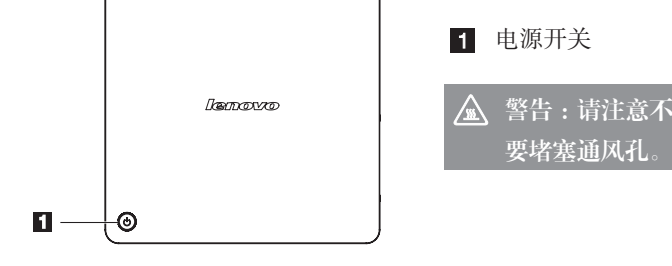

**1.2** 侧视图

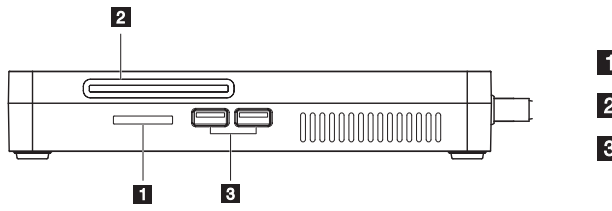

注意 :当系统使用 HDMI 音频输出时,会由用户所连接的 HDMI 设备根据自身声道支持 能力,自动适配 HDMI 音频声道播放规格

读卡器接口 2 CA Card (智能卡)接口 USB 接口

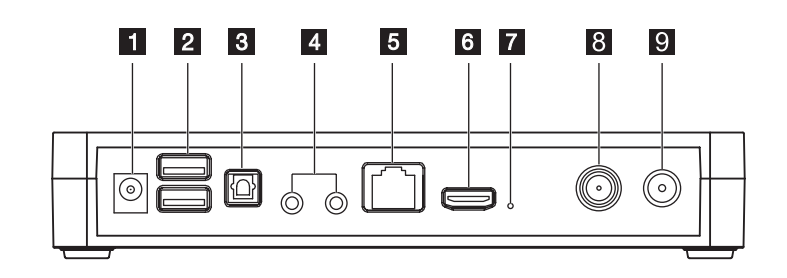

(!) 注意: 1. 在连接 K80 前,务必检查当地的电压,电流输出,确保与本机要求的电压和电流值 相匹配。

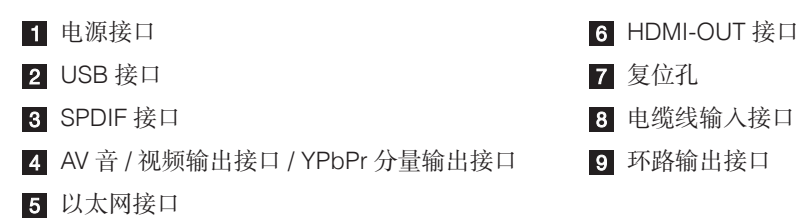

注意 :K80 AV 音视频输出端口和 YPbPr 分量视频输出端口需要使用 3.5mm 转 AV 线 和 3.5mm 转视频分量线来与电视机对应输入端口连接。由于市场上此类线材线序定 不同,请用户注意需要使用如下线序定义规格的线材 :

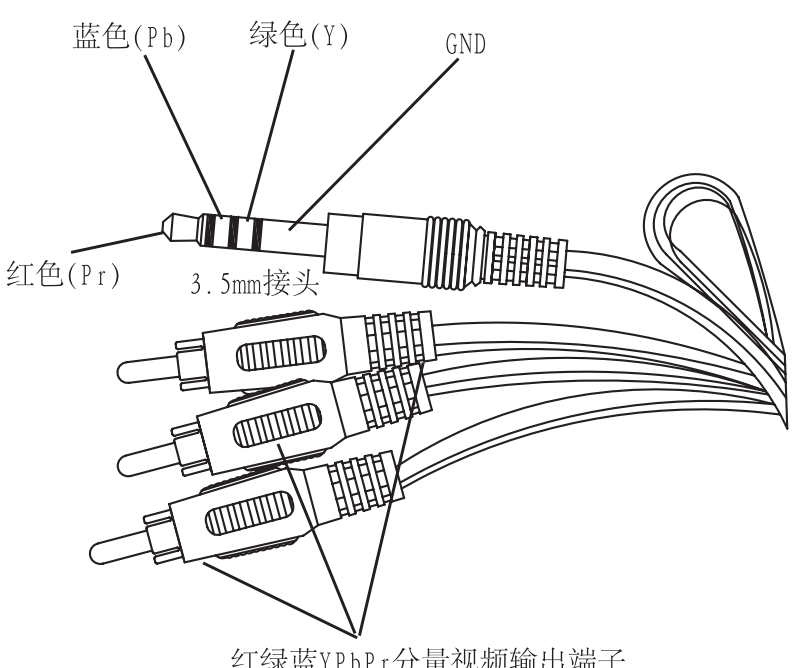

红绿蓝YPbPr分量视频输出端子

将 SPDIF 连接线的一端插入 K80 的 SPDIF 接口, 另一端插入功放机的输入 SPDIF 接口, 然后进入 K80 系统的设置模块,进入音频输出设置,选择 SPDIF 接口。

**1.4** 连接方法

## **1)** 电源连接 **(** 请务必连接)

1. 将电源适配器连接到 K80 背后的对应接口上。 2. 将电源适配器连接到电源线。

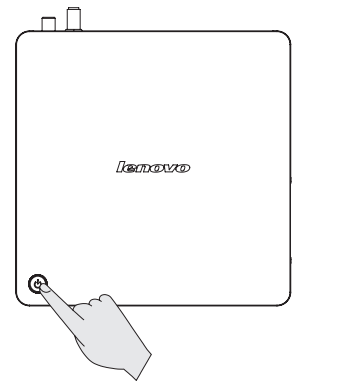

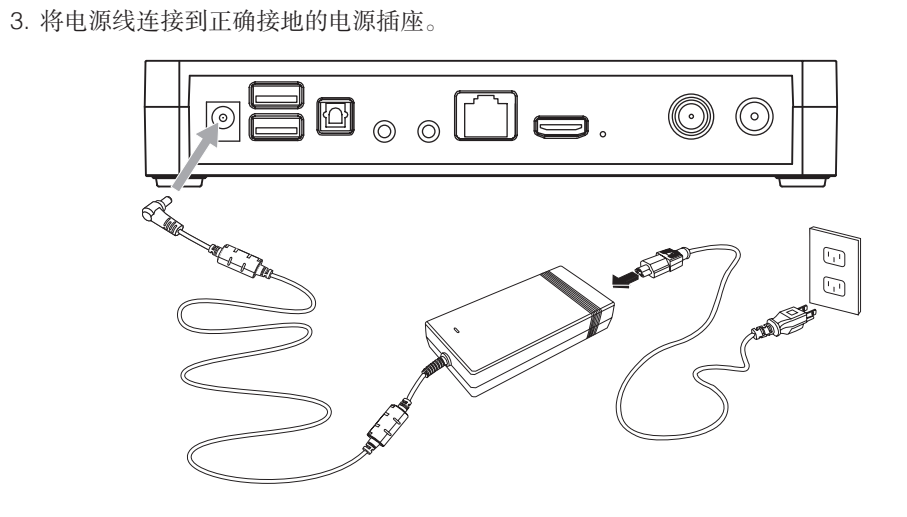

① 注意: 1. 插入 CA Card ( 智能卡 ) 前, 请确保 K80 是关闭状态。 2. 插入 CA Card ( 智能卡 ) 时, 请将带金属片的一面朝下。

2. 务必使用联想提供的电源适配器,使用其他电源适配器,可能会引起火灾或爆炸。

# **2) HDMI** 高清输出连接 **(** 请务必连接)

 $\bigcirc$  注意: 为延长硬件寿命和节约能源, K80 品设计了电视模式下自动关机功能。默认情 况下,当 K80 产品处于待机状态超过 3, 时时间, 则 K80 系统会自动关机。用户可 以在 K80 电视模式的系统设置的节能设 中修改此项功能的设置。

- 1. 将 HDMI 高清线连接到 K80 背后的 HDMI 接口。
- 2. 将 HDMI 高清线的另一端连接到电视的 HDMI 接口。
- 3. 使用电视遥控器,将电视的视频输入源切换到连接的视频端口。

```
连接示意图如下 :
```
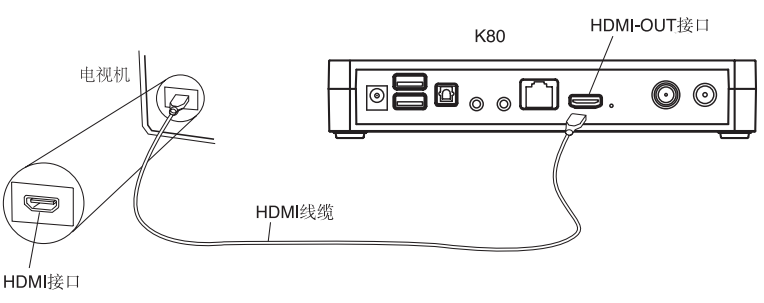

# **3)** 有线电视连接

将有线电视入户线连接到 K80 背后的电缆线输入接口。

## **4)** 网络连接(可选择连接)

- 1. 将网线连接到 K80 背后的以太网接口。
- 2. 将网线的另一端连接到路由器的以太网接口。

# **5)** 与带光纤的功放机连接

# **1.5** 主机的使用方法

#### K80 支持 2 种使用模式 :电视模式和电脑模式。

电视模式 :在电视界面下的使用模式,支持多种功能。

电脑模式 :在微软 Windows 界面下的使用模式,支持多种功能。

- 按下位于K80顶部的电源开关或者按下遥控器上的"电视"开关,启动K80进入电视模式;
- 关机状态按下遥控器上的"电脑"开关键,启动 K80 进入电脑模式 ;
- 电脑模式下,按遥控器上"电脑"开关键或者长按 4 秒钟 K80 顶部电源开关即关闭 K80 ;
- 电视模式下,按遥控器上"电视"开关键,K80 会有提示,可选择进入待机或关机,可 按遥控器"电视"开关键从待机状态唤醒 K80;
- 电视模式下,长按 K80 顶部电源开关 4 秒钟以上即关闭 K80。
- 2 种使用模式切换前必须先关闭 K80 系统。

# **1.6** 恢复至出厂状态

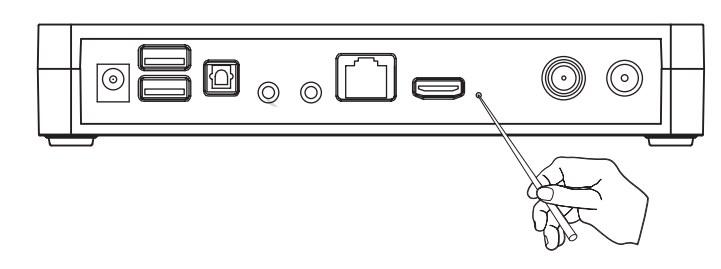

如果 K80 使用中出现软件异常造成系统不能启动或不能正常工作的情况,可以在关机后, 使用针状物持续按压主机后部的复位孔,同时按下 K80 顶部开关, K80 系统会自动开机进 入系统恢复过程,用户选择了需要恢复的功能模式后即可将系统恢复到出厂状态。

#### 注意 :系统恢复后用户原有设置信息会清空,请重新设置。

#### **1.7** 主机放置方式

1) 为保证机器稳定运行,建议尽量放置在开放的空间。 2) 放置在电视柜等处时,请注意保持机器离柜体上 侧 6cm 以上,离后侧及左右两侧 10cm 以上距离。 3) 请不要放入壁橱、书柜等通风条件差的狭窄区域 以及其它类似的封闭或半封闭的空间。 4) 使用时请不要用桌布、书报、杂志等物体遮盖机 器,不要与其它电子设备叠放。

5) 请不要以倒置、侧立等方式摆放机器。

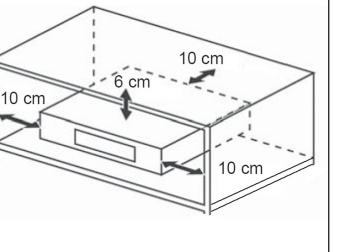

#### **1.8** 遥控器

## **1)** 遥控器无线 **USB** 接收器

#### 注意 :K80 遥控器支持红外 /RF2.4G 双模式,使用"电脑"或"电视"键开关 K80 时请将遥控器前部对准 K80 主机前端

#### 请在启动 K80 前,将随机提供的遥控器无线 USB 接收器连接到 K80 主机后部的 USB 接口。

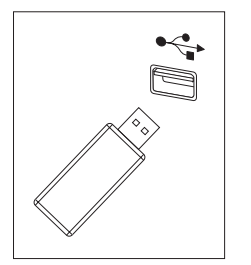

# **3)** 遥控器后视图 **OMBOODOOO**<br>OOOOOOOOOOO **adooonoooo**  $\textcircled{10}\textcircled{10}\textcirc$

## (!) 注意:

#### **2)** 遥控器前视图

1) 遥控器使用 3 节 AAA 电池,电池设计使用时间为 3 个月 (基于每天使用 100 次 按键或使用空中鼠标功能 600 秒计算,实际电池使用寿命视用户使用情况面定)

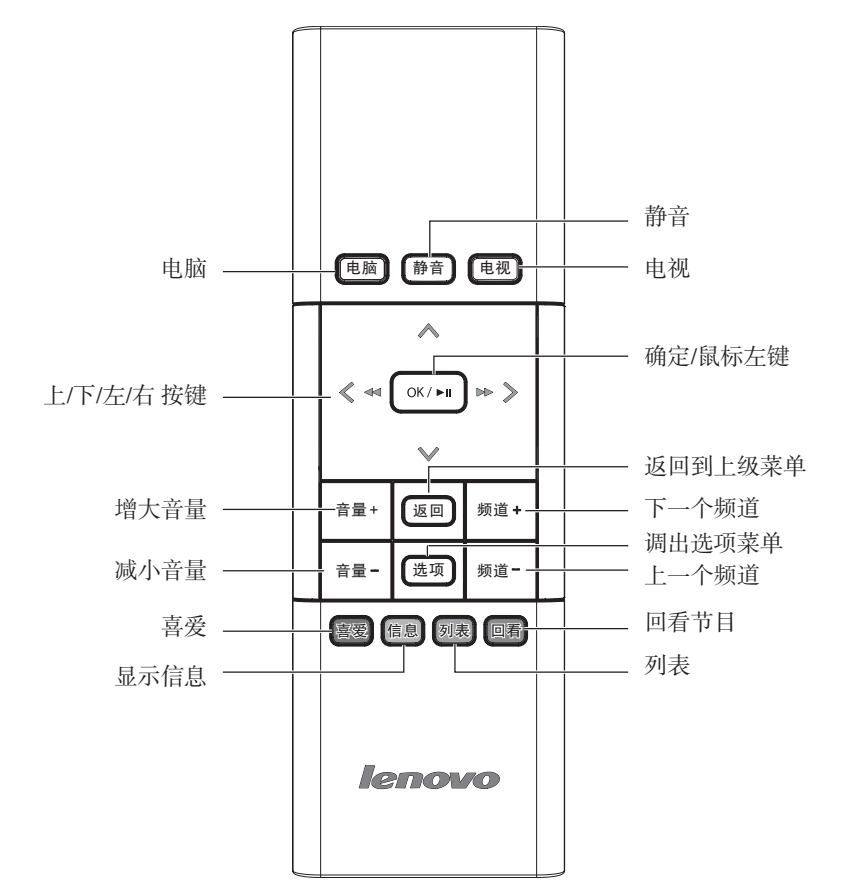

2) 当遥控器键盘的 <sup>(2)</sup> 键开始以橙色灯闪烁, 即说明遥控器电量不足, 请及时 更换电池。

K80 遥控器支持空中鼠标功能,用户可以所握住遥控器,将前端 指向电视屏幕, 然后挥动 遥控器即可操作屏幕上的鼠标箭头实现移动、点击、选取等鼠标操作。在电视模式下,空 中鼠标功能仅在使用网络浏览或网络游戏时启用。

3) 购买电池时应注意尽量选择质量可靠的电池。

4) 如发现遥控器内电池有漏液的情况发生,注意及时清洁处理。

#### **4)** 空中鼠标

# 第二章 :系统功能说明

#### **2.1** 产品技术规格表

 $\Box$  DOLBY. 本产品经过杜比实验室的许可而制造。杜比和双 D 符号是杜比实验室的注 **DIGITAL PLUS** 册商标。

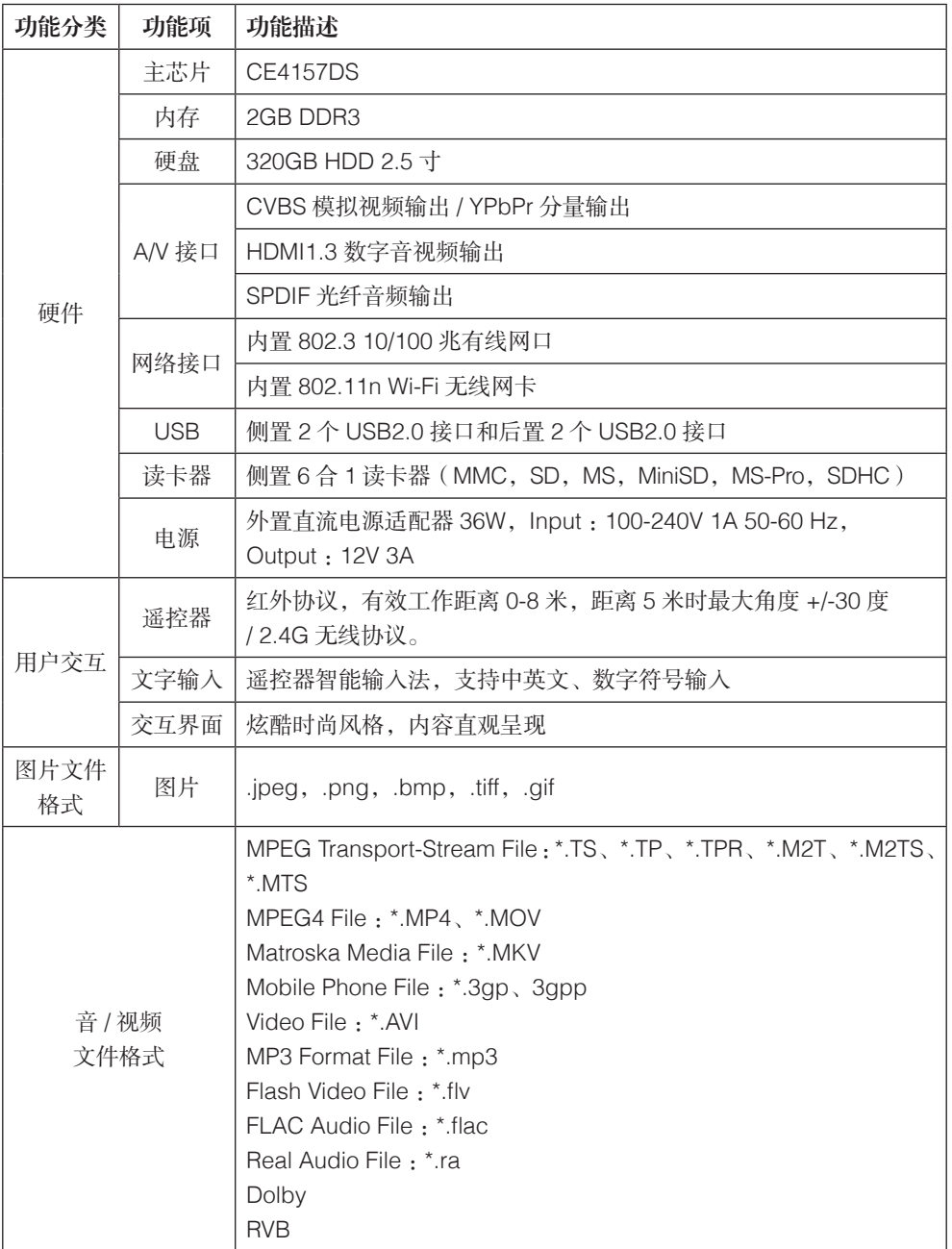

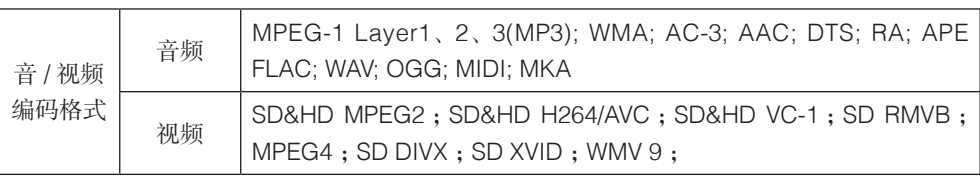

# **2.2** 声明

在 中 国 发 明 专 利 ZL96199832.6、ZL03156927.7、ZL200610081785.5、 **dts** ZL00809269.9 和中国发明专利申请 200610081786.X 的许可下生产。"DTS" 2.0+Digital Out 及"DTS 及图形"是 DTS(BVI)有限公司的中国注册商标。

HDMI、HDMI 标志和 High-Definition Multimedia Interface 是 HDMI **HDMI** Licensing LLC 公司的商标或注册商标。

# 第三章 :日常维护

#### **1)** 部件维护

清洁 :因为 K80 的许多部件是由精密的集成电路板组成,需要防止积尘,定期清洁。

清洁用品 :吸尘器、棉质软布、清水(最好是纯净水)、棉签等都可以用于清洁主机。

#### **2)** 通用清洁方法

- K80 表面上面的灰尘都可以用软布擦去,无法触及的死角可使用吸尘器吸走灰尘。
- 不要让水进入主机内部。
- 不要使用很湿的软布,不要将水直接喷到主机的内部。